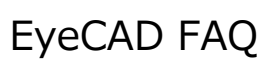

# **FAQ バルコニー(高さ設定)**

## バルコニーの高さ設定

バルコニーの入力は、「付属品」-「バルコニー」で行います。

- 手順は以下の通りです。
	- ① 「付属品」をクリックする
	- ② 「バルコニー」を選択する
	- ③ プラン図に入力する

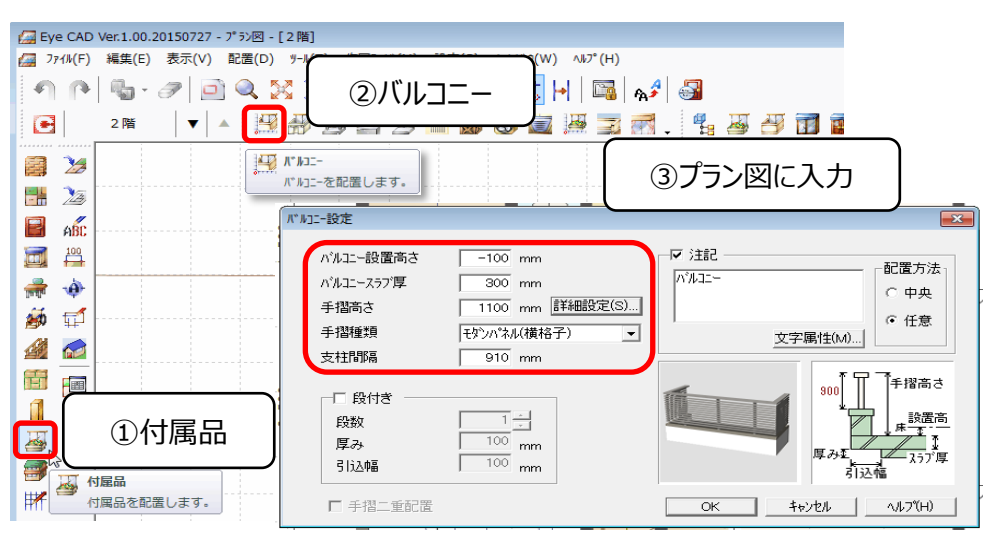

バルコニー高さの設定方法は以下の通りです。(数値は参考値となります)

バルコニー設置高さ(A)は2階胴差上端を基準とした、バルコニー床の高さを入力します。

バルコニースラブ厚(B)、手摺高さ(C)は、バルコニー床を基準に数値を入力します。

#### **例1.掃出しの場合**

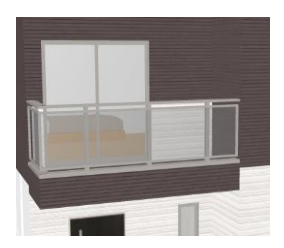

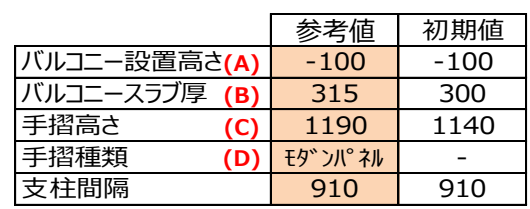

#### **例2.またぎの場合**

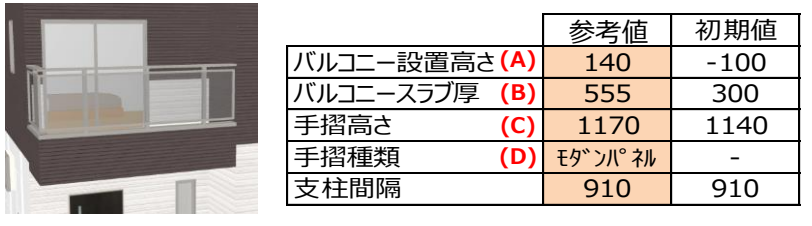

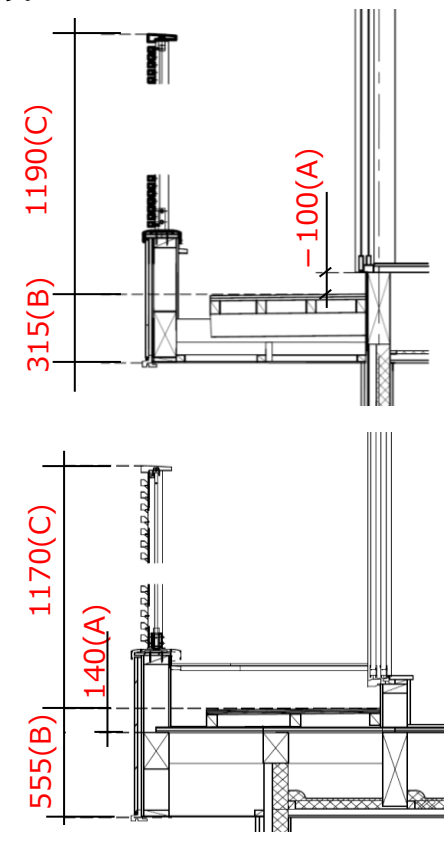

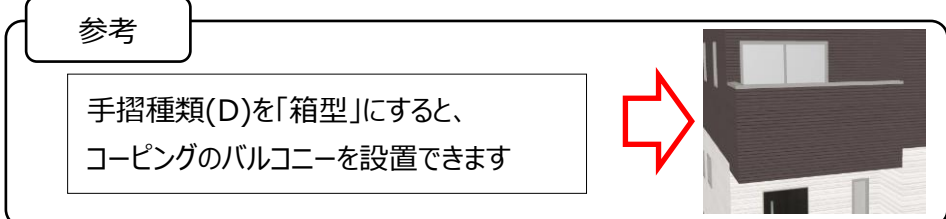

### **FAQ-バルコニーの高さ は以上です**